## **INSTITUTO TECNOLOGICO SUPERIOR AERONÁUTICO**

## **ESCUELA DE TELEMA TICA**

# **IMPLEMENTACION DE LA BIBLIOTECA VIRTUAL PARA EL ITSA UTILIZANDO UN CLASIFICADOR DE INFORMACION**

**POR:**

# **CBOS: CORDERO ROJAS VICTOR MIGUEL CBOS: VALENCIA TORRES GUST A VO**

**Tesis presentada como requisito parcial para la obtención del Titulo de:**

TECNOLOGO EN TELEMATICA

**2001**

## **CERTIFICACION**

Certifico que el presente trabajo fue realizado en su totalidad por los Srs. CBOS. CORDERO MIGUEL y VALENCIA GUSTAVO, como requerimiento parcial a la obtención del titulo de TECNÓLOGOS EN TELEMATICA.

Latacunga, viernes 30 de noviembre del 2001

ING. PIEDAD VIERA

## **DEDICA TORIA**

El presente trabajo va dedicado a la persona más especial de mi vida, mi madre ya que ella a logrado que mis sueños se hagan realidad de la misma manera a toda mi familia por pedirnos que cada día seamos mejores esperamos nunca defraudarlos y que todo su esfuerzo se vea reflejado en ser un buen profesional.

GUSTAVO

## **DEDICATORIA**

Este esfuerzo es dedicado a mi familia las personas que más quiero en mi vida y a quienes me apoyaron de una u otra forma en cada minuto sacrificado, para poder culminar con otra etapa mas de mi vida, lo cual es un peldaño mas alcanzado durante esta dura carrera que tengo y a quienes con esfuerzo han sabido guiarme por los senderos de esta ciencia.

VICTOR MIGUEL.

### **AGRADECIMIENTO**

Nuestros sentimientos de agradecimiento esta dirigido a todas aquellas personas que queremos y respetamos las cuales día a día se han sacrificado junto a nosotros para poder ser cada día mejores.

Tanto de manera especial a nuestro inmortal Instituto Tecnológico Superior Aeronáutico a todos sus profesores así como a nuestra asesora, Ing. Piedad Viera, por el esfuerzo prestado para sacar adelante este proyecto.

Reconocemos el apoyo brindado de todas las personas que nos aportaron información y guiaron para la realización de este proyecto, ha todos ellos nuestros sinceros agradecimientos.

## **INDICE**

## PLAN PROPUESTO.

## **CAPITULO I**

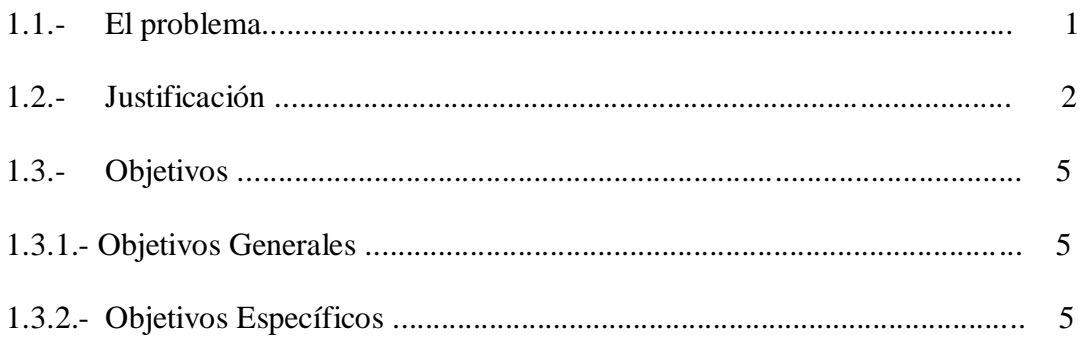

## **CAPITULO II**

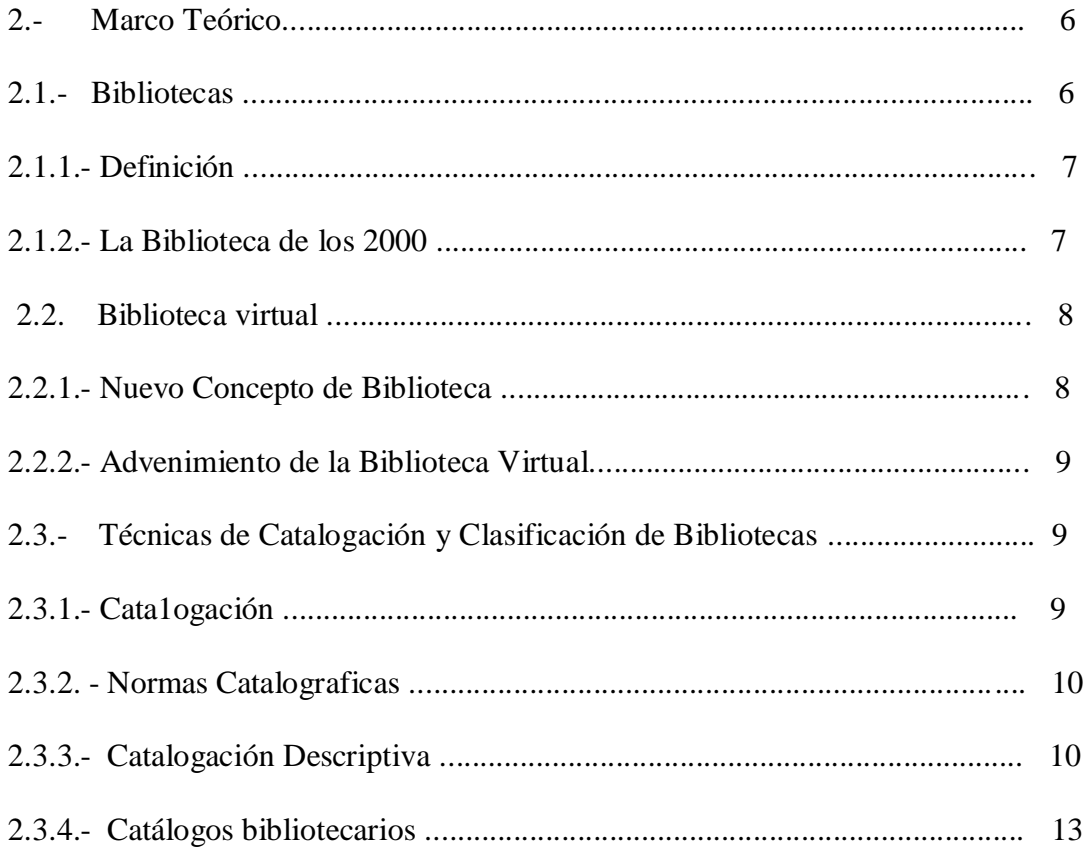

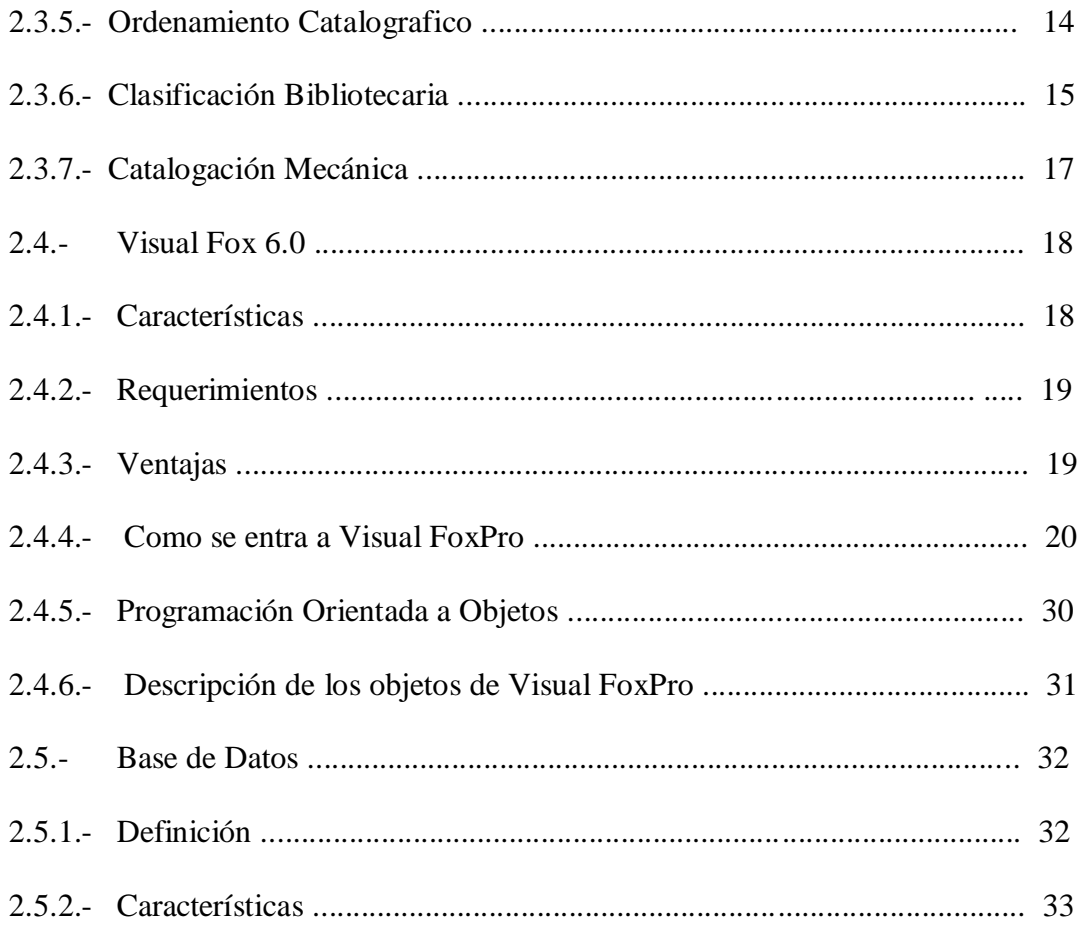

## **CAPITULO III**

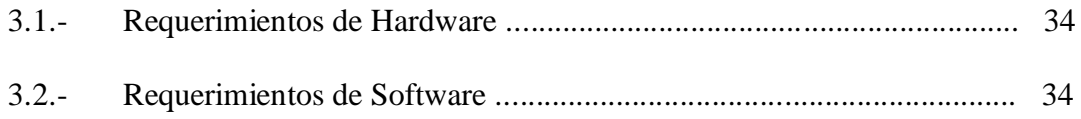

## **CAPITULO IV**

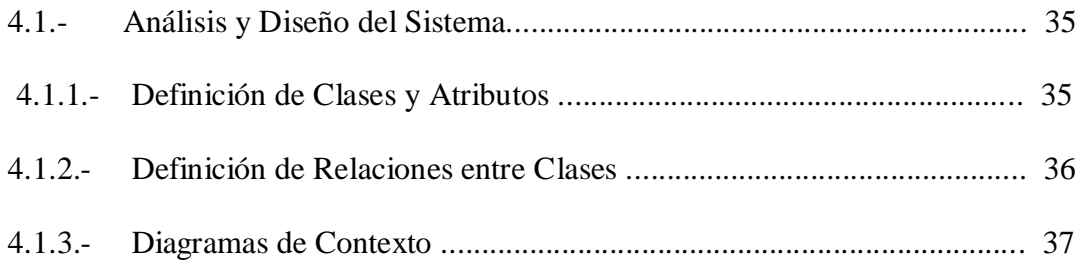

## **CAPITULO V**

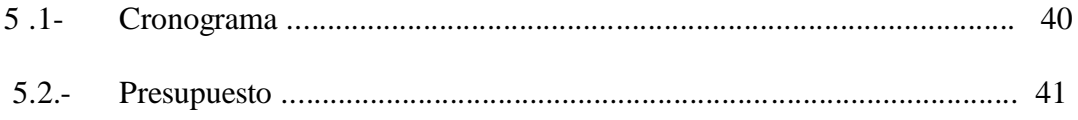

## **CAPITULO VI**

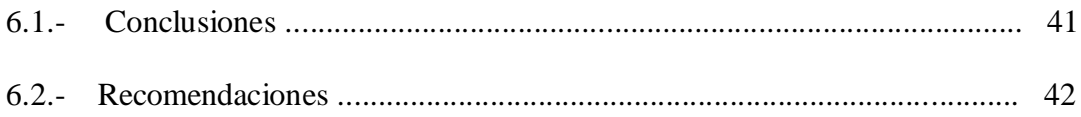

## **CAPITULO 1**

#### **EL PROBLEMA**

### **1.1. INTRODUCCION**

 La implementación de la biblioteca virtual se la realiza para una búsqueda fácil de información acerca de los libros existentes en dicha biblioteca mediante un acceso directo donde el usuario ingresa la especialidad o el autor del libro y se desplazara en forma rápida la información de dicho libro dando facilidad al usuario y al bibliotecario.

 El Instituto Tecnológico Superior Aeronáutico es una prestigiosa institución que anteriormente siendo ETF A (Escuela Técnica de la Fuerza Aérea) graduaba. a su personal militar como Técnicos en Aviación con el grado de Cabos Segundos, hoy transformado en Instituto Superior gradúa a su personal en 3 años en la jerarquía de tecnólogos en las diferentes especialidades con el mismo grado militar siendo esto un gigante paso para el desarrollo y capacitación del personal de la Fuerza Aérea del Ecuador

Se nos está fomentando la tecnología con la implementación de una biblioteca virtual la misma que proporcionara una información rápida y actualizada de los libros existentes en la biblioteca del ITSA. Ganando con ello tiempo en la entrega de la información que necesita el usuario.

## **1.2 JUSTIFICACION**

 El desarrollo del campo informático va presentando día a día nuevos métodos para solucionar problemas y proveer de herramientas que ahorren tiempo y esfuerzo al hombre en sus tareas cotidianas debido a la demora en obtener determinada información en la biblioteca ya sea por desconocimiento de los libros existentes o por falta de un guía adecuada se hace necesario implementar la biblioteca virtual del ITSA la misma que servirá para que los usuarios de la biblioteca puedan de forma eficiente confiable y oportuna obtener información.

#### **VISION**

La biblioteca del ITSA es una organización educativa donde ofrece al personal civil y militar información para satisfacer las necesidades del consultor.

La biblioteca del instituto es el pilar de la administración, control y preservación del material bibliográfico esta desarrolla sus colecciones en cooperación, para incrementar la investigación, educación y autocapacitacion como herramienta para el personal directivo investigativo, docente y estudiantes.

Las colecciones de la biblioteca están bajo control bibliográfico como bases de datos accesos electrónicos, para crear una cultura de investigación que permita a los usuarios participar.

Las redes de las bibliotecas ofrecen la búsqueda y recuperación de información impresa digital y virtual, que promueva el pensamiento autónomo y critico de la comunidad educativa.

Prestación de servicios de información básicos y especializados disponibles en cada biblioteca generando así la sociedad de la información universitaria por medio de políticas, infraestructura y tecnología de punta para asegurar una eficaz y excelente y servicio a nuestros usuarios.

Los bibliotecarios colaborar a los estudiantes y la facultades en aumentar su conocimiento, en planes de estudios que se convierten en el medio para explorar nuevos acercamientos a la integración del saber-

La dirección con una estructura organización, personal competente y tecnología de punta en las bibliotecas de la universidad aseguran el acceso a los servicios de información que requieran los directivos, investigadores, docentes y estudiantes.

- 11 -

## **MISION**

La misión de la biblioteca es un claro compromiso con el desarrollo del instituto, por lo tanto su misión es: Apoyar al desarrollo académico e investigativo, dando acceso a la información existente y así mejorar sus habilidades en la búsqueda de información, mediante un sistema informático que la implantara la biblioteca que hoy día existe.

### **1.3 OBJETIVOS**

#### **1.3.1 OBJETIVOS GENERALES**

- Mejorar el servicio brindado a los usuarios en la biblioteca implementando la biblioteca virtual, las mismas que influirán de forma positiva para el desarrollo del instituto
- Seleccionar, coleccionar, organizar y proporcionar a los usuarios el acceso a la información en todas sus variedades mediante sistemas de información descentralizados que promueven su transmisión, uso creación y aplicación en generación de nuevos conocimientos mediante la capacitación a usuarios para conocer los recursos y servicios de información existentes y así mejorar sus habilidades en la búsqueda y evaluación de información.

#### **1.3.2 OBJETIVOS ESPECIF'ICOS**

- Controlar con una fuente de información rápida y confiable
- Ayudar al personal encargado de la biblioteca a agilitar su trabajo.
- Mantener un inventario de textos
- Control y actualización de textos
- Dar oportunidad al usuario de conocer y valorar escritores y obras de distintos movimientos literarios, épocas y entornos socio - político geográficos
- Permitir que el usuario encuentre material importante para su formación, para su educación y de sus alumnos.
- Implementar fondos bibliográficos para que la biblioteca pueda brindar un mejor servicio al educando.
- Implementar un sistema informativo para localizar textos o información en la biblioteca del ITSA
- Dar a conocer datos bibliográficos del texto de consulta.

## **CAPITULO II**

#### **MARCO TEORICO**

#### **2.1 BIBLIOTECAS**

### **COMO NACE UNA BIBLIOTECA**

La biblioteca surge como consecuencia de tres elementos principales**:** 

#### **Defensa de la cultura**

 Es decir que surge de la necesidad expresada por el pueblo de preservar su cultura frente a una imposición, cada día mas marcada de patrones ideológicos y de valores alejados a sus modos de vida. Frente a esta deculturacion la biblioteca se vuelve una forma estable de organización del pueblo para rescatar su practica cultural propia.

#### *Inercia del Estado*

 Frente a la inercia del estado para promover una acción educativa y cultural coherente, la biblioteca nace del deseo de llenar el vacío dejado por las bibliotecas tradicionales y oficiales.

#### **Capacidad organizativa del pueblo**

La creación de una biblioteca presupone un cierto nivel de organización y de conciencia del pueblo que puede expresarse en pequeños círculos de lectores, poetas o cuentistas que lentamente van convergiendo en talleres de encuentro y discusión de sus materiales. En todo caso, la capacidad organizativa popular tiene como antecedente un carácter económico reivindicativo, el cual, con el tiempo y la experiencia adquirida va ampliándose para cubrir otros campos.

Así que la biblioteca nace de esta capacidad organizativa. El proyecto de crear una biblioteca no puede ser elaborado y realizado fuera de la organización misma sino como una iniciativa colectiva de todos los miembros de aquella, por y para ellos. Tampoco funcionara si es un elemento extraño y puesto a la organización ya la comunidad.

#### **2.1.1 DEFINICION**

 La biblioteca es un servicio de apoyo a la docencia, al estudio ya la investigación de toda la comunidad estudiantil.

 La biblioteca comprende todos los fondos bibliográficos y documentales propios del instituto, cualquiera que sea su soporte y con independencia de su procedencia, su ubicación actual, la iniciativa, la temática y el procedimiento para la adquisición y el concepto presupuestario aplicado.

La biblioteca de información se concibe como un espacio de consulta multimedia que permite el acceso a la información ya la documentación (libros, artículos de revista, informes técnicos fotografías, diapositivas videos, etc.) para el conocimiento e investigación del patrimonio histórico.

 La biblioteca es aquel departamento perteneciente a la institución cuya función es la de prestar servicios bibliográficos de apoyo a la docencia investigación y extensión de esta casa de estudios superiores.

#### **2.1.2 LA BILIOTECA DE LOS 2000**

 La transmisión de información por Internet: uno de los acontecimientos mas significativos por la utilización de las autopistas de información.

- Evolución en los instrumentos manejados por las bibliotecas: del libro y la letra impresa a soportes electrónicos y multimedia
- Establecimiento de canales invisibles de envío recepción de la información hacia y desde usuarios lejanos *y/o* remotos.
- $\triangleright$  La desaparición de los limites físicos para acceder a la información, convierte al conocimiento e información en la nueva industria de nuestra era
- $\triangleright$  Se hace indispensable dar un nuevo concepto a la biblioteca? Si los libros, documentos físicos procesados y servicios se han transformado en casi intangibles? Acaso no es indispensable reorientar los criterios que hasta hoy los teníamos como totalmente validos?
- > Y ese es uno de los objetivos básicos del presente eventos el que todos tomemos conciencia de hoy debemos manejar información dispersa en un mundo, que por esta razón se ha convertido en una verdadera aldea global.

#### **2.2 BILIOTECA VIRTUAL**

#### **2.2.1 NUEVO CONCEPTO DE BIBLIOTECA**

 Este cambio tecnológico a producido una transformación del concepto tradicional de biblioteca Las bibliotecas son actualmente consideradas, mas que como dispositivo del saber, como un conjunto de servicios. El saber ya no esta solamente contenido en documentos de papel que habla que seleccionar custodiar y difundir. El saber esta

Actualmente depositado en objetos no materiales, además en soporte físico. Esta doble naturaleza es la condición del desarrollo de los servicios de las bibliotecas y plantea a los bibliotecarios retos profesionales que deben asumirse con el objetivo de no perder nuestra misión.

## **2.2.2 ADVENIMIENTO DE LA BIBLIOTECA VIRTUAL**

- $\triangleright$  Se ha ampliado logaritmicamente el acceso a la información, a producir nuevos conocimientos ya difundirlos en forma casi instantánea
- $\triangleright$  Hoy es el sitio donde se guardan soportes físicos de información, procesados y cuyo contenido será difundido total o parcialmente al mundo entero con la nueva tecnología que le hará accesible desde cualquier punto del planeta con solo tener un teclado con las conexiones correspondientes.
- $\triangleright$  Esto implica un espectro amplísimo de servicios que requieren de una igual o mayor mística en el trabajo.

# **2.3 TECNICAS DE CATALOGACION Y CLASIFICACION BIBLIOTECARIA 2.3.1 CATALOGACION**.

Él catalogo es el registro o lista de los documentos (libros, revistas, etc. ) que existen en una biblioteca con su ubicación en aquella

Para realizar la cata1ogación es necesario transferir los datos que figuran sobre la portada del documento impreso en una ficha que sirve para que el lector sepa que los libros existen en la biblioteca y pueda ubicar fácilmente el que necesita Por lo tanto, la catalogación es una de las más importantes fases en la organización de la biblioteca y requiere tiempo y esfuerzos. La catalogación permite al usuario saber:

Si la biblioteca tiene un libro en particular.

- $\triangleright$  Cuales libros de un autor en particular existen en la biblioteca.
- $\triangleright$  Cuales ediciones de una obra especifican existen en la biblioteca.
- $\triangleright$  Cuales documentos, sobre un asunto especifico, existen en la biblioteca.
- $\triangleright$  Ouien es el autor de tal documento.

## **2.3.2 NORMAS CATALOGRAF'ICAS**

 Las reglas de catalogación están normalizadas internacionalmente y al efecto nosotros nos servimos de las reglas angloamericanas que son las de mayor aplicación en los países latinoamericanos aunque ciertamente es requerible aplicarlas en una forma conveniente de acuerdo a las necesidades y circunstancias de nuestras bibliotecas, las normas permiten establecer el MODUS OPERANDI, de utilización de cada uno de los elementos bibliográficos mencionados anteriormente.

Entre estos tenemos:

- > Autor.
- $\triangleright$  Titulo.
- $\triangleright$  Subtítulo.
- $\triangleright$  Autor
- > Editores, traductores, colaboradores.
- Dato de la edición.
- $\triangleright$  Pie de imprenta.
- $\triangleright$  Colación.
- $\triangleright$  Serie o colección.
- $\triangleright$  Notas bibliográficas
- $\triangleright$  Catalogación de obras en idiomas extranjeros.

## **2.3.3 CATALOGACION DESCRIPTIVA**

Es la elaboración misma de la ficha.

## *Ficha catalografica*

 La ficha catalografica es de tamaño estandarizado, y debe tener las siguientes dimensiones: 7,5 \*12,5 cm. La fiche posee un oficio inferior, a través del cual pasa la barra de metal de la gaveta correspondiente del catalogo o fichero.

## Estructura de la Ficha

La ficha catalografica consta de tres partes substanciales: el encabezamiento, el cuerpo y la signatura topográfica. El encabezamiento, como se dijo anteriormente esta conformado por la entrada del autor, sea personal o corporativo, siempre y cuando la publicación tenga un máximo de tres autores. Cuando la obra tenga un numero mayor de tres autores, o sea anónimo en el sentido bibliográfico entonces la entrada se hace por el titulo, utilizándose el llamado párrafo francés, igual cosa sucede cuando la obra sea anónima en el sentido mismo de la palabra la entrada del autor se hace el cuarto renglón de la ficha a partir del borde superior de la misma ya nueve espacios mecanograficos de su borde izquierdo. **Catalogación Especial**

Para la catalogación de cada tipo de publicaciones, en primer termino, tendríamos que mencionar los tipos de unidades bibliográficas. Estos tipos son las obras monográficas, obras poligraficas y publicaciones periódicas.

Dentro de la catalogación especial tenemos los siguientes pasos:

- Obras monográficas
- $\triangleright$  Obras de un solo autor
- Entrada del encabezamiento
- $\triangleright$  Entrada del titulo y subtítulo
- .Entrada del autor
- Entrada de los colaboradores
- Entrada del numero de edición
- .Entrada del pie de imprenta
- Entrada de la colación
- Entrada de la serie o colección
- > Entrada de las notas bibliográficas.

#### *Juego de Fichas*

 Hasta el momento hemos visto la manera como se hacen las entradas catalográficas, pero la catalogación descriptiva no termina con esto sino que hay que confeccionar lo que se llama el juego de fichas o sea un numero indeterminado de entradas que permiten estructurar cada uno de los catálogos de la biblioteca, hecho muy importante para la información que se debe suministrar al usuario de la misma. Este juego de fichas esta conformado por la ficha principal y las fichas secundarias.

#### *Ficha Principal*

La ficha principal, como es obvio, es una sola. Este ficha se elabora de acuerdo a las normas y procedimientos descritos anteriormente.

## *Fichas Secundarias*

A mas de la ficha principal, es menester confeccionar las fichas secundarias, llamadas con mayor precisión encabezamientos secundarios cuyo numero es indeterminado, dependiendo de los datos que aporten las mismas entradas principales y que sugieren una información mas concreta. Lo importante de las fichas secundarias es que estas se escriben en el tercer renglón debajo del borde superior de la ficha y en la segunda sangría (doce espacios mecanograficos de su borde izquierdo), o sea al mismo nivel de lo que se hace la entrada del titulo.

## **2.3.4 CATALOGOS BIBLIOTECARIOS**

 La palabra catalogo proviene de una voz griega que significa listado usada anteriormente en otros menesteres, como en el caso de artículos comerciales y fabriles, estampillas, etc., y que solo posteriormente sea utilizado como en termino que indica una lista de libros.

De acuerdo a esto, un catalogo bibliotecario puede definirse como el estado de publicaciones de una biblioteca, ordenado bajo determinados puntos de vista. También en el campo del comercio de libros se utiliza la palabra catalogo para indicar una lista de libros, pero que están destinados para la venta, o sea que no es permanente, como sucede en catalogo bibliotecario.

 Conociendo pues esta definición, es menester pues hacer una diferenciación con otros conceptos que aparentemente son idénticos, pero que en realidad son diferentes, en primer lugar, debe haber una suficiente claridad en la destitución entre bibliografía y catalogo, pues si bien ambos constituyen un listado de publicaciones pero se diferencian en que el catalogo es un listado que se relaciona estrictamente al fondo bibliográfico de una o varias bibliotecas, en cambio que la bibliografía no toma en cuenta estas circunstancias, pero es indudable admitir que existen bibliografías que adquieren la calidad de catálogos, pues lo que informan hace relación a una determinada biblioteca. Toda bibliografía primaria, o sea aquella que se hace a base de la presencia física del libro, llega a ser una catalogo precisamente por tal circunstancia e incluso algunas bibliografías se elaboran incluyendo la asignatura topográfica. Ciertas bibliotecas por el contrario tienen catálogos impresos que bien pueden servir como autenticas e invalorables bibliografías. Esto mismo puede evidenciarse en algunas bibliotecas académicas. Se habla a amplitud, pues la bibliografía se puede encargar de un informe analítico de publicaciones periódicas y colectivas pero esta situación actualmente no constituye un aspecto de diferenciación:

Losa centros de documentación y las bibliotecas especializadas tienen que laborar un catalogo con alcances analíticos.

Para dejar en claro la situación hay que establecer que tales estados de publicaciones que reproducen fielmente el fondo de una biblioteca deben ser considerados como catálogos, en cambio que otros tipos de listados, a mas de la bibliografía, no deben ser identificados como tales, como el caso de los ficheros especiales que ni siquiera tienen signaturas.

#### **2.3.5 ORDENAMIENTO CATALOGRAFICO**

 Los procedimientos de ordenamiento Catalografico se clasifican por lo general, en dos grandes grupos. Todo lo que no se ordena tomando en cuenta puntos de vista temáticos, sino que los asientos catalográficos son sometidos a un tratamiento meramente exterior, se llaman procedimientos formales entre los cuales se encuentran el ordenamiento alfabético y el numero. Los procedimientos de ordenación que sieguen el aspecto temático o una serie lógica de temas, o se llaman procedimientos temáticos de ordenación. Entere estos últimos contamos el ordenamiento sistemático y el de por grupos de materiales o ciencias.

Las palabras formal y temático utilizamos también para los factores de ordenamiento; así es como los factores de ordenamiento final son aquellos que no toman en cuenta aspectos temáticos o de contenido de las unidades bibliográficas por ejemplo: como los autores, de editores, una o mas palabras del titulo de la publicación, año de aparición de la misma, etc. Por lo general, los factores formales están representados por palabras, y por números. Las palabras son ordenadas alfabéticamente; los números por la consecución corriente.

Los factores temáticos de ordenamiento son aquellos que se usan para el ordenamiento del asiento y que representan el contenido temático de los libros. El contenido de dichos libros está representados por una o más palabras o conceptos; tales factores están ordenados de acuerdo al procedimiento de ordenación adoptado, o bien sistemático o por grupos de materia pero siempre tomando en cuenta el aspecto temático.

De todo lo dicho podemos pues representar el ordenamiento catalográfico con el siguiente esquema:

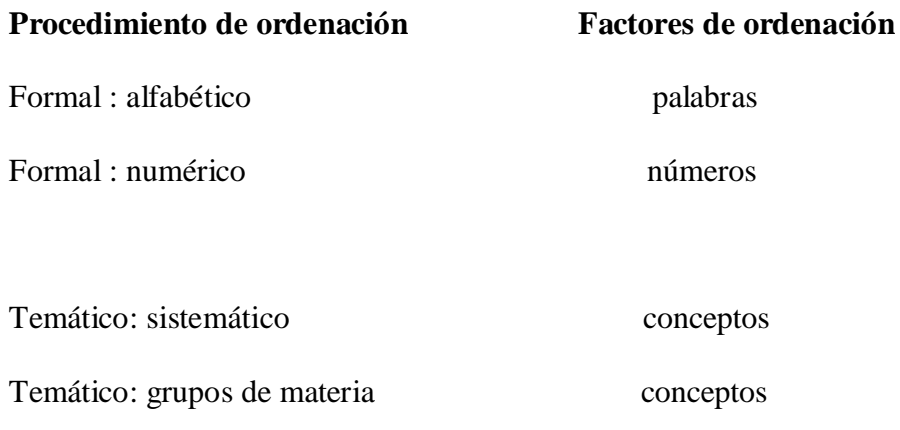

## **2.3.6 CLASIFICACION BIBLIOTECARIA**

El ordenamiento Catalografico a partir de Epígrafes de título y de materia no es el único que existe para estructuración del catalogo de materias. También existe un método, inclusive mas científica y lógico, como es el sistemático, con la circunstancia especial de que este tipo de ordenamiento no puede hacerse una forma alfabética, de manera que se trata de un ordenamiento puramente temático. Por su puesto que hay bibliotecas que elaboran dos tipos de catálogos temáticos: uno ordenado por Epígrafes y otro por un sistema de clasificación, o bien en una forma separada, o también en una forma mixta; esta ultima se elabora de tal manera que por cada grupo de materiales, se incluye un segundo plano de ordenamiento, el de Epígrafes De lo dicho se desprende que los sistemas de ordenación catalogo gráfico son un caso especial de la clasificación científica; los otros sistemas de acuerdo a su procedencia y objetivo, son tipo de clasificación cientifica-filosofica, enciclopédica especializada por materias y la bibliotecaria.

Un sistema es una distribución de un tema o ciencia hecha a base de principios lógicos en una serie de temas de mayor especificidad y especialización. Esta clasificación se hace de total manera que surgen conceptos de ordenación general y conceptos subordinados de ordenación que por su puesto tendría una diferente amplitud temática, en una forma similar a lo que sucede con un árbol genealógico:

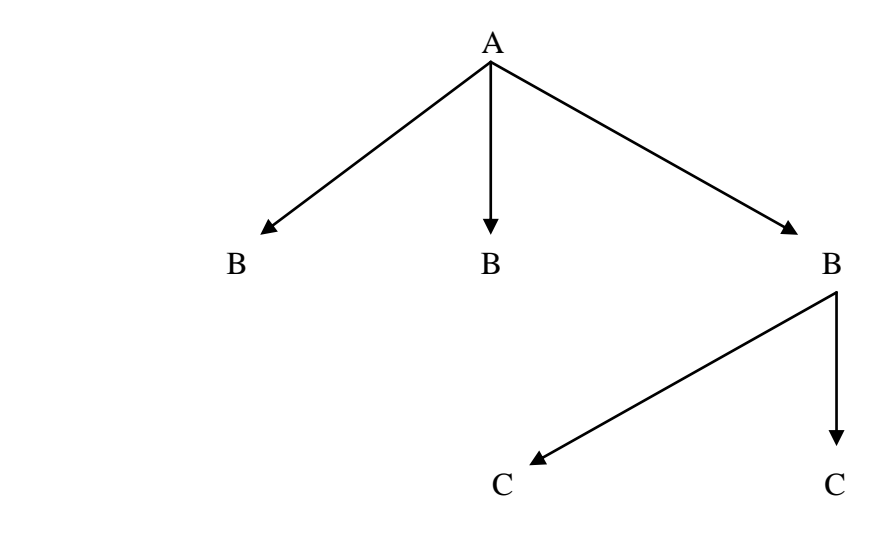

Si se ha elaborado un esquema de tal naturaleza de arriba hacia abajo, entonces se puede llegar a la siguiente conclusión: el sistema surge cuando la temática de algo general va descomponiéndose en temas cada ves mas específicos, con lo cual se producen diferentes planos de diferenciación pero si el esquema va de abajo para arriba entonces paulatinamente va reuniéndose hasta llegar a la noción mas general, el mas

generalizado. Esto nos ilustra el siguiente ejemplo donde sé esta dando la sistematización en el área de la geografía:

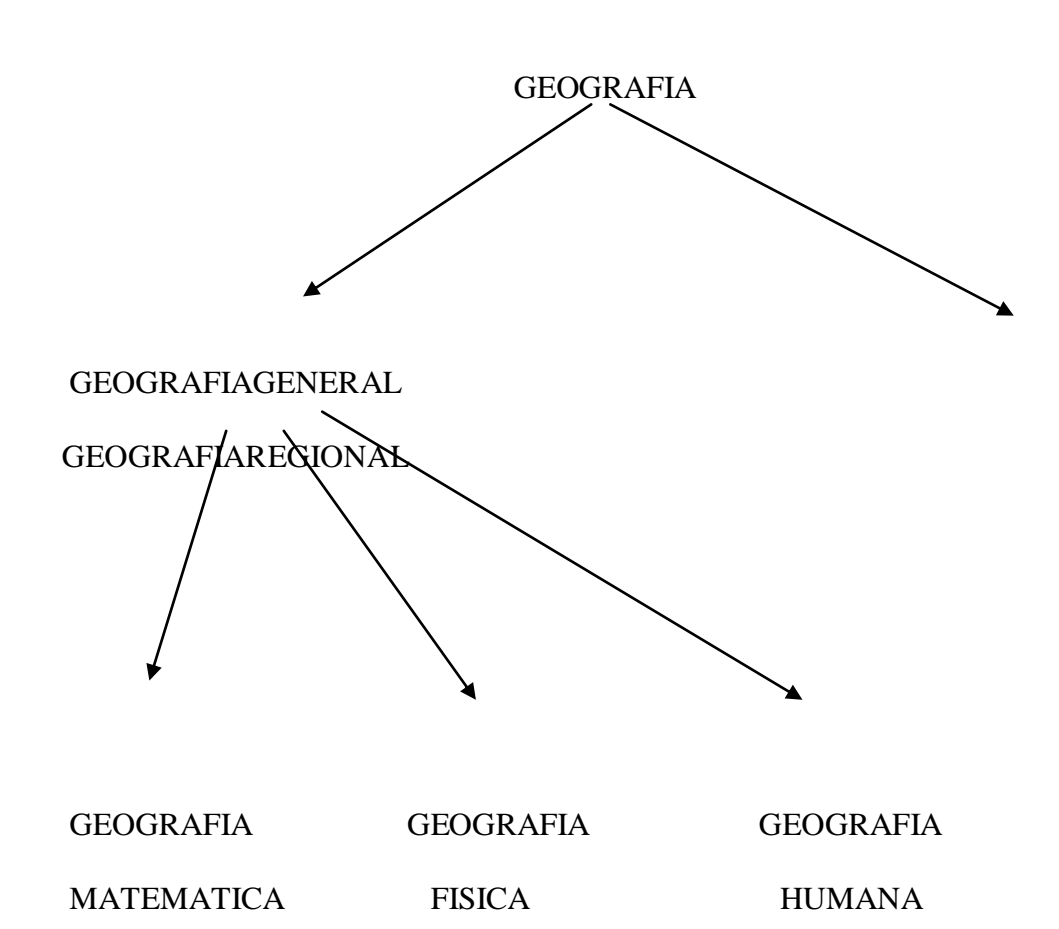

## **2.3.7 CATALOGACION MECANICA**

El "aluvión" de la información, que el signo característico de nuestro tiempo por un lado, y la necesidad imperiosa de procesar dicha información en una forma mas rápida, a hecho que en los últimos tiempos se introduzcan técnicas modernas para el mencionado procesamiento, seas este tipo catalográfico o para la elaboración de bibliografías. En efecto, a mas de lo notado ciertos servicios bibliotecarios, como es el caso de suministrar información a todo nivel, tanto en el plano local, como nacional e internacional; los prestamos interbibliotecarios a nivel internacional; y aun la

incorporación de las bibliotecas en un sistema internacional de información, son motivos mas que suficientes para la utilización de las técnicas modernas en todos los servicios que prestan las bibliotecas y los centros de documentación. Las unidades de información en nuestra área,

y en mas particularmente en el Ecuador, no estén exentas de esta imperiosa y urgente necesidad. Entre estas técnicas modernas tenemos que mencionar a la elaboración y procesamiento de datos, es decir a la cibernética, el la que se basan los sistemas de computarizacion que tanto han revolucionado a la técnica en las ultimas décadas. Ciertamente que catálogos de bibliotecas de un gran fondo bibliográfico ya no pueden elaborarse en una forma manual. Pensemos solamente en el hecho, como repetidamente el mencionado, que se impone un procesamiento analítico de las unidades en ciertos tipos de bibliotecas para ratificar lo aseverado, inclusive los sistemas mecánicos de fichas y cintas perforadas, tan en boga hacer algunos anos en la catalogalizacion, documentación y bibliografía especialmente para las indizaciones, han dado paso a la historia precisamente en este aspecto, al de la indemnización, es que el procesamiento de datos presenta una serie de ventajas: como su ayuda se puede procesar un mayor material y mas rápidamente diferencias y clasificar los datos sin errores separar y recopilar los datos, elaborar índices cada vez mas concretos, etc. La computación, en este sentido, no tiene competencia.

### **2.4 VISUAL FOX 6.0**

#### **2.4.1 CARACTERISTICAS**

Visual FoxPro es una potente herramienta de administración de datos interactiva, pero también puede tener acceso a toda la potencia de Visual FoxPro creando aplicaciones.

La comprensión de las técnicas de programación orientadas a objetos y el modelo de eventos pueden maximizar la productividad de la programación.

Es uno de los compiladores mas apreciados por todos aquellos usuarios que deseen realizar programas comerciales basados en extensas áreas de bases de datos relacionales.

Se compone de un programa interprete al estilo BASE que actúa de forma interactiva, un potente editor destinado a escribir los progra1nas y un compilador capaz de traducir los mandatos al lenguaje maquina y crear programas ejecutables que puedan ser activados con rapidez y que se caracterizan porque contienen a su interior, tanto la biblioteca estándar del Fox Pro como los mandatos y funciones creados por el propio usuario.

Visual FoxPro es un poderoso sistema de gestión de base de datos relacionales y un eficaz entorno de programación que permite desarrollar todo tipo de aplicaciones en diferentes plataformas.

#### **2.4.2 REQUERIMIENTOS**

Visual FoxPro es uno de los mejores productos que existen actualmente en el mercado apto para editar , procesar y gestionar grandes bases de datos relacionados entre si.

Además ofrece la particularidad de poseer múltiples cualidades entre las que destaca el cómodo dialogo entre ventanas la posibilidad de creación de menú s y proyectos sofisticados y el opcional empleo del útil "ratón" con el fin de facilitar la navegación del cursos por la pantalla y la activación de las diversas opciones posibles.

#### **2.4.3 VENT AJAS**

Visual Fox es un poderoso sistema de gestión de base de datos, que se ha hecho famoso entre los usuarios por su moderna interfaces y sus eficientes métodos basados en la capacidad de diálogos entre ventanas que permiten construir proyectos muy complejos y desarrollados con facilidad de menús en línea de despliegue vertical o mixtos, informes, etiquetas, etc.

Son muchos los motivos que contribuyen a la universalidad del visual Fox, entre los que destacaremos los siguientes:

- $\triangleright$  Visual Fox solo precisa de 280 k de memoria, utiliza con éxito sus denominados índices compactos que ahorran memoria y tiempo.
- $\triangleright$  Su software es valido también para sus entorno Windows.
- Se destaca su gran eficiencia en el manejo de ventanas y en él dialogo que establece entre las mismas.
- Capacidad de dialogar con ventanas en su entorno Windows.
- $\triangleright$  Menús que posibilitan la configuración de complejos proyectos.
- Una tecnología. rushrnbore punta para acceder con extremada rapidez a bases de datos con mas de 500.00 registros.
- Múltiples tablas de ayuda para crear programas con informes, etiquetas y herramientas de gran utilidad para el usuario
- Rapidez en la búsqueda de datos
- Originales campos memo para almacenar textos en la base de datos
- Sofisticadas entradas para la introducción de datos desde consola

**Como se entra a VISUAL FOX.-** En la pantalla del monitor con el puntero del ratón apuntar en inicio dar un clic y luego a programas y después buscar Visual Fox y dar un

clic. O si se tiene un icono de acceso directo en el escritorio de Visual Fox dar doble clic sobre él.

**Como se sale de Visual Fox**.- En la ventana de comandos se escribe la palabra QUIT e inmediatamente sale de Visual Fox .O en la barra de menús escoja file y buscas salir.

**Como se guarda un archivo**.- para poder guardar un archivo nos dirigimos a la barra de menú y escogemos archivo de ahí saldrá una lista de donde escogeremos las opciones guardar y guardar como. La primera opción nos permite guardar el archivo con un nombre especifico y en la unidad que se especifique. Guardar como nos permite guardar ese mismo archivo pero con otro nombre.

#### **Obtención de ayuda**

El sistema de Ayuda de Visual FoxPro permite tener acceso rápidamente a información acerca de las herramientas de diseño y los elementos de lenguaje de Visual FoxPro.

## **¿Necesita ayuda? Presione F1**

Si esta trabajando con una ventana o un cuadro de dialogo que no entiende, basta con que presione F1 para ver un tema de ayuda interactiva sobre ese elemento.

Puede ver una introducción al contenido de la ayuda si elige temas de ayuda de Microsoft Visual FoxPro en el menú Ayuda. Si deseas buscar ayuda sobre un determinado término o tema, elija la ficha Indice en la Ayuda.

**Visualiza un archivo**.- Para poder visualizar un archivo en la ventana de comandos escribimos la palabra dir e inmediatamente sale un listado de todos los archivos.

**Renombra un archivo**.- Para renombrar un archivo se utiliza en comando rename pero se debe incluir las extensiones de archivo en ambos archivos. Si no se incluyen las extensiones de archivo, se asumirán las extensión.DBF predeterminada. Incluya un punto (.) Después del nombre de archivo para cambiar de nombre un archivo que no

tenga extensión. Incluya rutas de acceso con los nombres de archivo si los archivos no están en la unidad y en el directorio predeterminados.

 RENAME necesita que <Nombre nuevo> no exista y que <Nombre de archivo> exista pero que no esté abierto.

Formato :

Rename <nombre del archivo> to <Nombre nuevo>

**Elimina un archivo**.- Con el comando erase se puede eliminar un archivo el cual no podrá ser recuperado después de borrarlo. Se debe incluir la extensión del archivo ola rota de acceso si es que no esta en la unidad C.

Erase <nombre del archivo>

Si se incluye el signo? Después de Erase permite visualizar una ventana para pode escoger el archivo a borrar.

Erase?

**Copiar un archivo**.- Para copiar un archivo utilizamos el comando copy este copia el contenido de una tabla activa un nuevo archivo:

 El nombre del nuevo archivo donde COPY TO copia los datos se especifica con <Nombre del archivo>. Si no se incluye una extensión con el nombre del archivo se le asignará la extensión predeterminada para el tipo de archivo especificado. Si no se especifica un tipo de archivo, COPY TO creará una nueva tabla y le asignará el nombre de archivo con la extensión.DBF.

Copy to  $\leq$  nombre del archivo $>$ 

FIELDS <lista de campos>

Si incluye FIELDS y una lista de campos, podrá especifica. qué campos se copiarán al nuevo archivo. Si se omite la cláusula FIELDS se copiarán todos los campos al nuevo archivo. Si el archivo que se está creando no es una tabla, los campos memo no se copiarán al nuevo archivo incluso aunque se incluyan sus nombres en la lista de campos.

Copy to <Nombre del archivo> fields <lista campos>

## Uso de la ventana de Comandos

Puede ejecutar un comando de Visual FoxPro escribiéndolo en la ventana comandos y presionando entrar. Para volver a ejecutar el comando, lleve el cursor a la línea que contiene el comando y presione nuevamente entrar.

Puede ejecutar varias líneas de código en la ventana comandos como si constituyeran un programa.

#### **Para ejecutar varias líneas de código en la ventana Comandos**

- 1. Seleccione las líneas de código
- 2. Presione entrar o elija ejecutar selección en el menú contextual.

Como la ventana comandos es una ventana de edición, puede editar comandos usando las herramientas disponibles en Visual FoxPro. Puede modificar, insertar, eliminar, cortar, copiar o pegar texto en la ventana comandos.

La ventaja que supone poder introducir código en la ventana comandos radica en el hecho de que las instrucciones se ejecutan de inmediato. No es necesario guardar un archivo y ejecutarlo como un programa.

Además, las opciones que eligen en los menús y los cuadros de dialogo aparecen en la ventana comandos como comandos. Puede copiar y pegar estos comandos en un programa de Visual FoxPro y a continuación ejecutar el programa repetidamente, facilitando así la ejecución de miles de comandos, una y otra ves.

## Creación de programas

Un programa de Visual FoxPro es un archivo de texto que contiene una serie de comandos. Puede crear un programa en Visual FoxPro una de las siguientes maneras:

- ◆ Para crear un programa
- 1. En el administrador de proyectos, seleccione Programas en la ficha Código.
- 2. Elija Nuevo.
	- O bien -
- 3.- En el menú Archivo, elija Nuevo.
- 4.- En el cuadro de diálogo Nuevo, seleccione Programa.
- 5.- Elija nuevo archivo
	- O bien-
	- En la ventana Comandos, escriba:

## MODIFY COMMAND

 Visual FoxPro abrirá una nueva ventana denominada Programa1. Podrá entonces escribir su programa en esta ventana.

## **Guardar programas**

Una vez creado un programa, asegúrese de guardarlo.

- Para guardar un programa
- En el menú archivo, elija Guardar.

Si intenta cerrar un programa sin antes guardarlo, aparecerá un cuadro de diálogo en el

que se le preguntara si desea guardar o descartar los cambios realizados en el mismo.

Si guarda un programa creado a partir del administrador de proyectos, el programa se agrega al proyecto.

Si guarda un programa al que todavía no asignado un nombre, se abrirá el cuadro de dialogo Guardar como, en el que podrá especificar el nombre del programa. Una vez que haya guardado el programa, podrá ejecutarlo o modificarlo.

## **Modificación de programas**

Después de guardar el programa, podrá modificarlo. En primer lugar, abra el programa de una de las siguientes maneras:

- Para abrir un programa
- Si el programa forma parte de un proyecto, selecciónelo en el administrador de proyectos y elija Modificar.
	- $-$  O bien  $-$
- En el menú archivo, elija abrir. Aparecerá un cuadro de diálogo en el que se muestra una lista de los archivos disponibles. En la lista de archivos de tipo, elija Programa. En la lista de archivos, seleccione el programa que desea modificar y elija abrir.
	- $O *b*$ ien –
- En la ventana comandos escriba el nombre del programa que desea modificar:

MODIFY COMMAND miprogram

- O bien –
- En la ventana comandos, escriba:

## MODIFY COMMAND ?

Cuando aparezca la lista de archivos, seleccione el programa que desea modificar y a continuación elija abrir.

#### Ejecutar programas

Después de crear un programa, podrá ejecutarlo.

- Para ejecutar un programa
- Si el programa forma parte de un proyecto, selecciónelo en el administrador de proyectos y elija ejecutar.
	- O bien –
- En el menú programa, elija Ejecutar. Cuando aparezca la lista de programas, seleccione el programa que desea ejecutar y a continuación elija Ejecutar.
	- O bien –
- En la ventana comandos, escriba DO y el nombre del programa que desea ejecutar: DO miprogram

#### SET HELP TO

Las letras mayúsculas indican nombres de comandos y palabras clave, acrónimos, constantes y nombres de dispositivos.

#### FontSize

Las letras mayúsculas iniciales indican los nombres de objetos, propiedades, eventos y métodos. Si el nombre consta de más de una palabra, las palabras con iniciales en mayúsculas estarán concatenadas.

## *FIELD LIKE <estr> FIELDS EXCEPT <estr>*

Puede copiar campos de forma selectiva al archivo nuevo incluyendo la cláusula LIKE, EXCEPT o ambas. Si incluye LIKE <estr>, Visual Fox copiará los campos que coincidan con <estr> al nuevo archivo. Si incluye

EXCEPT <estr>, Visual Fox copiará en el nuevo archivo todos los campos excepto aquellos que coincidan con <estr>.

La estructura <estr> acepta caracteres comodín. Por ejemplo, para copiar todos los campos que empiezan con las letras A y P al nuevo archivo, utilice:

COPY TO miarchivo FIELDS LIKE A\*,P*\** 

La cláusula LIKE se puede combinar con la cláusula EXCEPT: COPY TO miarchivo FIELDS LIKE A \*,P\* EXCEPT

#### PARTNO\*

<alcance>

Las cláusulas de alcance son: ALL, NEXT <expN>, RECORD <expN> y REST. Los comandos que incluyen <alcance> operan sólo en la tabla de la zona de trabajo activa.

Es posible especificar un alcance de registros a copiar a un archivo. Sólo se copiará los registros que caigan dentro del rango de registros especificado en el alcance.

El alcance predeterminado para COPY TO es ALL (todos los registros).

## **FOR <exp>**

Si se incluye la cláusula FOR <exp>, sólo los registros para los cuales la condición lógica <exp> se evalúe como verdadera (. T.) se copiarán al archivo. Incluya FOR <exp> para copiar registros condicionalmente, filtrando los registros no deseados.

Copy to <Nombre de archivo> For <.exp>

#### **WHILE** <exp>

Si se incluye WHILE <exp> , los registros se copiarán mientras la expresión <exp> se evalúe como verdadera ( .T. ).

Copy to  $\langle$  nombre del archivo $\rangle$  While  $\langle$ exp $\rangle$ 

## **[WITH] CDX [WITH] PRODUCTION**

Si la tabla de la que se copia tiene un archivo de índice estructural, es posible crear un archivo de índice estructural para la nueva tabla La inclusión de CDX o PRODUCTION crea un archivo de índice estructural idéntico para la nueva tabla Las etiquetas y expresiones de índice del archivo de índice estructural original se copian al nuevo archivo de índice estructural. Las cláusulas CDX y PRODUCTION tienen el mismo efecto. No incluya CDX o Producción si está copiando a un archivo que no sea una nueva tabla Visual Fox.

#### TYPE

Si el archivo que se está creando no es una tabla Visual Fox, deberá especificarse su tipo de archivo. Aunque se debe especificar un tipo de archivo, no es necesario incluir la palabra clave TYPE. Es posible crear una amplia variedad de tipos de archivos diferentes, incluyendo archivos de texto DELIMITADOS ASCII, en los cuales se puede especificar un delimitador de campo.

#### DELETE VIEW Nombre Vista

En la sintaxis, las palabras en cursiva son marcadores para información que usted debe suministrar.

### **FOXPLUS**

Los archivos memo de Visual Fox tienen una estructura diferente de los archivos memo FoxBASE+. Si la tabla Visual Fox fuente contiene algún campo memo, incluya la cláusula FOXPLUS para crear una tabla que pueda ser usada en FoxBASE+. El campo memo \1isual Fox no puede contener datos binarios, porque FoxBASE+ no acepta datos binarios en los campos memo.

#### DIF

Utilice DIF para crear un archivo.DIF (Formato de Intercambio de Datos), utilizado por VisiCalc. Los campos de la tabla Visual Fox se convierten en vectores (columnas) y los registros en tuplas (filas). Si no se incluye una extensión en <nombre de archivo> , al nuevo archivo se le asignará la extensión.DIF.

#### MOD

Una tabla Visual Fox puede copiarse a un nuevo archivo en el formato MOD de Microsoft Multiplan versión 4.01. Si no se incluye una extensión. el nuevo archivo Microsoft Multiplan recibirá la extensión.MOD.

#### SDF

Un archivo SDF (Formato de Datos de Sistema) es un archivo de texto ASCII en el cual los registros tienen una longitud fija y terminan con un retorno de carro y un avance de línea. Los campos no están delimitados. El nombre de archivo SDF recibe la extensión. TXT a menos que se especifique otra.

#### SYLK

Un archivo SYLK es un formato de intercambio de vínculos simbólicos (usado en Microsoft Multiplan), en el cual los campos de la tabla Visual Fox se convierten en columnas de la hoja de cálculo y los registros en filas. Los nombres de archivos SYLK no tienen extensión.

#### WK1

Los datos de una tabla de Visual Fox se pueden copiar a una hoja de cálculo nueva de Lotus 1-2-3 incluyendo la cláusula WK1. Cada campo de la tabla seleccionada se convierte en una columna de la hoja de cálculo y cada registro de la tabla en una fila. A la nueva hoja de cálculo se le asigna la extensión de nombre de archivo. WKl, para su uso en Lotus 1-2-3 revisión 2.x.

#### **WKS**

Una tabla Visual Fox se puede copiar a una hoja de cálculo nueva de Lotus 1-2- 3 con la cláusula WKS. Cada campo de la tabla activa se convierte en una columna de la hoja de cálculo y cada registro en una fila. A la nueva hoja de cálculo se le asigna la extensión de nombre de archivo.WKS, para su uso en Lotus 1-2-3 revisión 1-A.

## **2.4.4 PROGRAMACION ORIENTADA A OBJETOS**

En Visual FoxPro, la programación por procedimientos y la programación orientada a objetos funcionan juntas para permitirle crear aplicaciones potentes y flexibles. Conceptualmente, puede imaginarse que la programación consiste en escribir una secuencia de instrucciones con el fin de realizar tareas especificas. A un nivel estructural, la programación en Visual FoxPro precisa la manipulación de los datos almacenados.

Aunque Visual FoxPro sigue permitiendo la programación estándar por procedimientos, se ha ampliado la capacidad del lenguaje para proporcionar la potencia y la flexibilidad propias de la programación orientada a objetos.

El diseño orientado a objetos y la programación orientada a objetos representan un cambio de perspectiva con respecto a la programación estándar por procedimientos.

En lugar de pensar en el flujo del programa desde la primera hasta la ultima línea de código, se debe pensar en la creación de objetos: componentes autocontenidos de una aplicación que tienen funcionalidad privada además de la funcionalidad que se puede exponer al usuario.

La programación orientada a objetos es un método de implementacion en el que los programas se realizan como colecciones cooperativas de objetos, cada uno de los cuales representa una instancia de alguna clase, y cuyas clases son, todas ellas, miembros de una jerarquía de clases unidas mediante relaciones de herencia.

Hay tres partes importantes en esta definición la programación orientada a objetos (1) utiliza objetos, no algoritmos, como sus bloques lógicos de construcción fundamentales, (2) cada objeto es una instancia de alguna clase y (3) las clases están relacionadas con otras clases por medio de relaciones de herencia. Específicamente, la programación sin herencia es explícitamente no orientada a objetos; se denomina programación con tipos abstractos de datos.

El lenguaje orientado a objetos tiene que tener los siguientes requisitos:

- $\triangleright$  Soporta objetos que son abstracciones de datos con un interfaz de operaciones con nombre y estado local oculto.
- $\triangleright$  Los objetos tienen un tipo asociado (clase).

 $\triangleright$  Los tipos (clase) pueden heredar atributos de los super tipos (super clases).

#### **Descripción de los objetos de Visual FoxPro**

En Visual FoxPro, los formularios y los controles son objetos que puede incluir en sus aplicaciones. Es posible manipular estos objetos a través de sus propiedades, eventos y métodos

Las mejoras en el lenguaje orientado a objetos de Visual FoxPro proporcionan un mayor control sobre los objetos de las aplicaciones. Asimismo, facilitan la creación y el mantenimiento de bibliotecas de código reutilizable, proporcionando:

- $\triangleright$  Código mas compacto.
- Incorporación más sencilla del código a las aplicaciones sin necesidad de elaborar esquemas de asignación de nombres.
- Menos complejidad a la hora de integrar código de distintos archivos en una aplicación.

La programación orientada a objetos es en gran medida un modo de empaquetar código de manera que se pueda volver a utilizar y mantener más fácilmente. Los paquetes principales se llaman clases.

#### **2.5 BASE DE DATOS**

## **2.5.1 DEFINICION**

Cualquier conjunto de datos organizados para su almacenamiento en la memoria de un ordenados o computadora diseñado para facilitar su mantenimiento y acceso de una forma estándar. Los datos suelen aparecer en forma de texto, números o gráficos desde su aparición en la década de 1950. se han hecho imprescindibles para las sociedades industriales.

Hay 4 modelos principales de bases de datos: el modelo jerárquico, el modelo en red, el modelo relacional (él mas extendido hoy en día; los datos se almacenan en tablas a los que se accede mediante consultas escritas en SQL) y el modelo de bases de datos deductivas. Otra línea de investigación en este campo son las bases de datos orientadas a objetos. o de objetos persistentes.

#### Creación de Bases de Datos

Puesto que en una aplicación de bases de datos depende tanto de los datos subyacentes, la mejor forma de empezar a diseñar su aplicación es comenzar por los datos. Puede configurar su propia base de datos y determinar cuales serán las relaciones entre las tablas que reglas de empresa desea exigir, etc. Antes de diseñar cualquier componente de interfaz o de manipulación de datos. Una cimentación sólida de la base de datos hará que el trabajo de desarrollo sea mucho más sencillo.

## **2.5.2 CARACTERISTICAS**

- Almacena información en tablas
- Realiza. búsquedas utilizando los datos de columnas especificadas de una tabla para encontrar datos adicionales en otra tabla
- $\triangleright$  Las filas presentan registros y las columnas representan campos
- Una base de datos hace coincidir la infol1llación de un campo, de una tabla con información en el campo correspondiente de otra tabla y con ello produce una tercera tabla que combina los datos solicitados de ambas tablas.
- Esta diseñado para facilitar su mantenimiento y acceso de una forma estándar.
- Los datos suelen aparecer en forma de texto números o gráficos.

## **CAPITULO III**

## **3.1 REQUERIMIENTOS DE HARDWARE**

- Un Pc Pentium I
- Disco Duro 1.2 G
- RAM 32 Mbps
- > Impresora

## **3.2 REQUERIMIENTOS DE SOFTWARE**

- $\triangleright$  Visual Fox 6.0
- Sistema Operativo Windows 95 en adelante

## **CAPITULO IV**

## **4.1 ANALISIS Y DISENO DEL SISTEMA**

## **4.1.1 DEFINICION DE CLASES Y ATRIBUTOS**

#### **ENTIDADES Y RELACIONES**

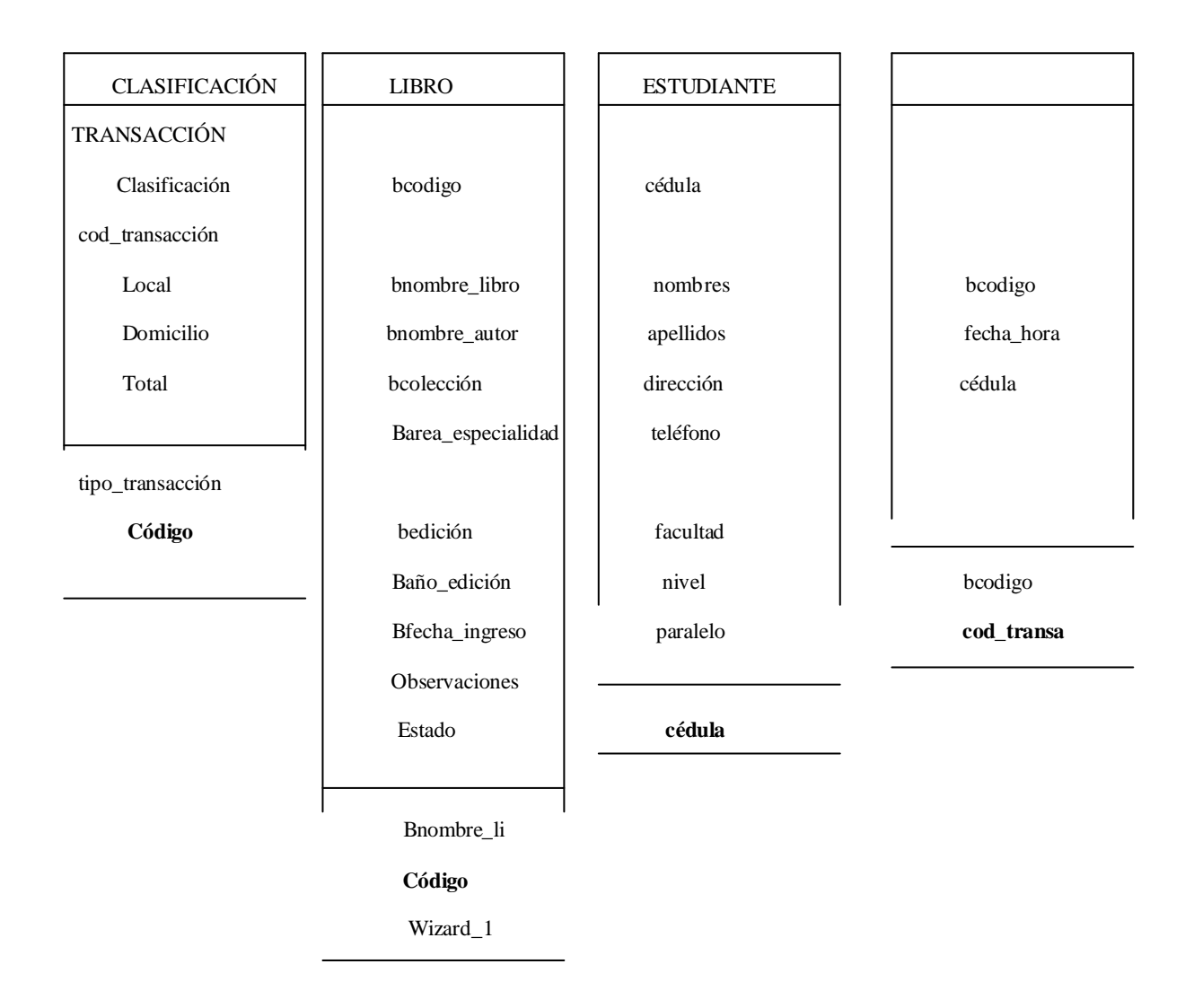

#### **4.1.2 DEFINICION DE RELACIONES ENTRE CLASES**

## DIAGRAMA DE FLUJO DE DATOS (DFD)

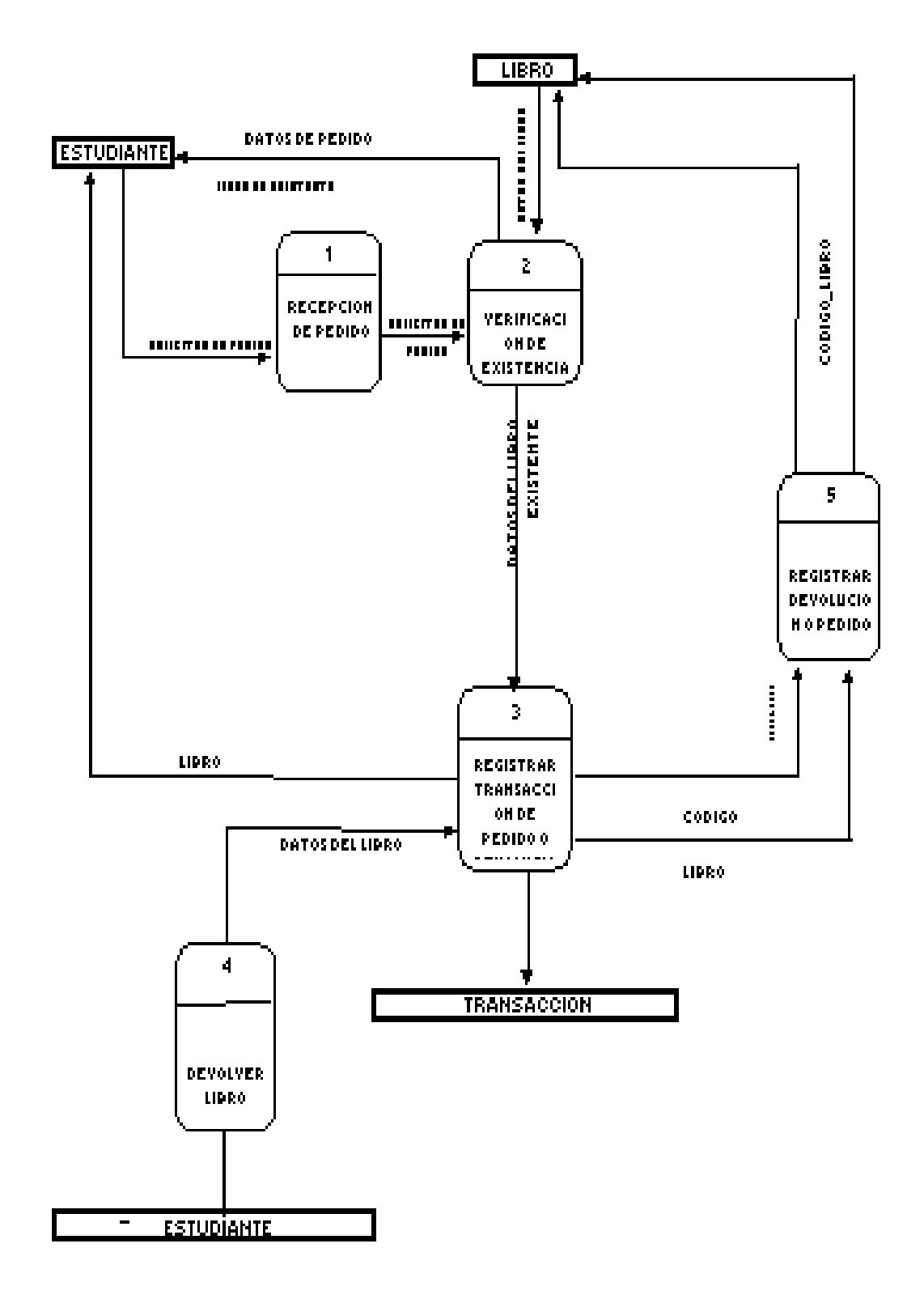

## **4.1.3 DIAGRAMA DE CLASE**

DIAGRAMA DE CONIEXTO

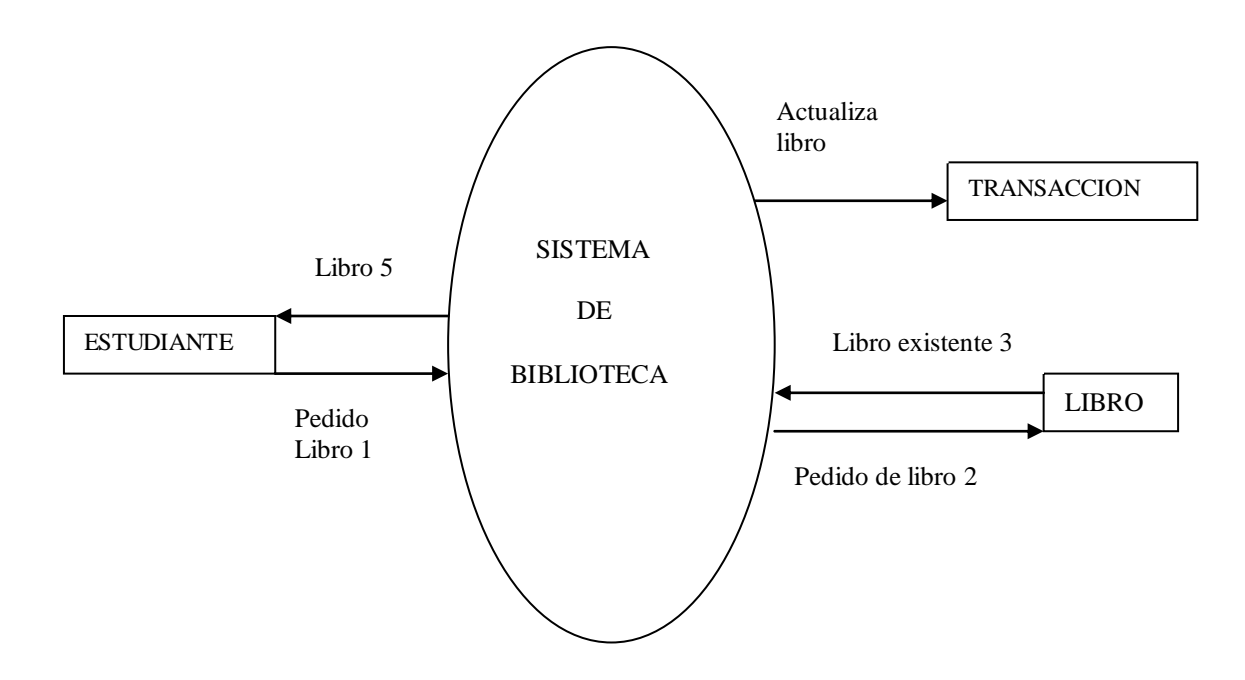

**Diagrama de Entidad Relación (E.R.)**

## **DIAGRAMA LOGICO**

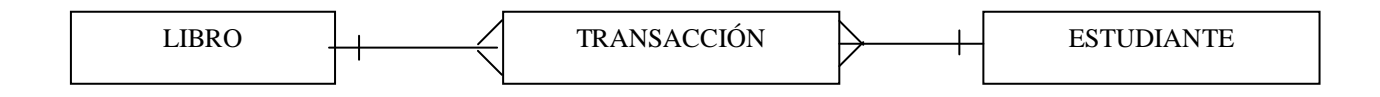

## **DIAGRAMA FISICO**

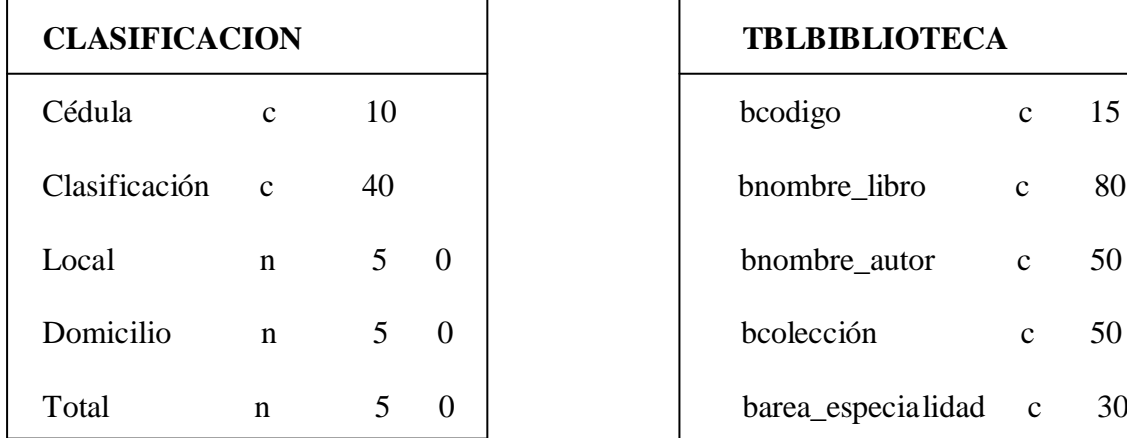

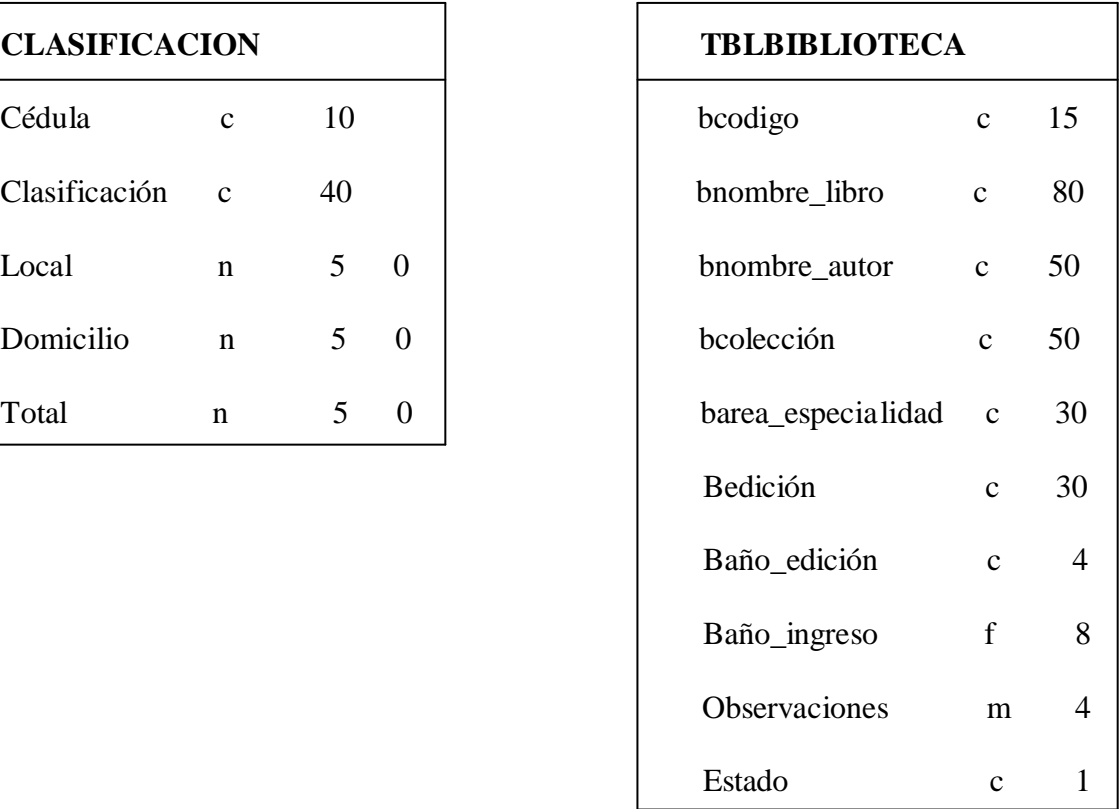

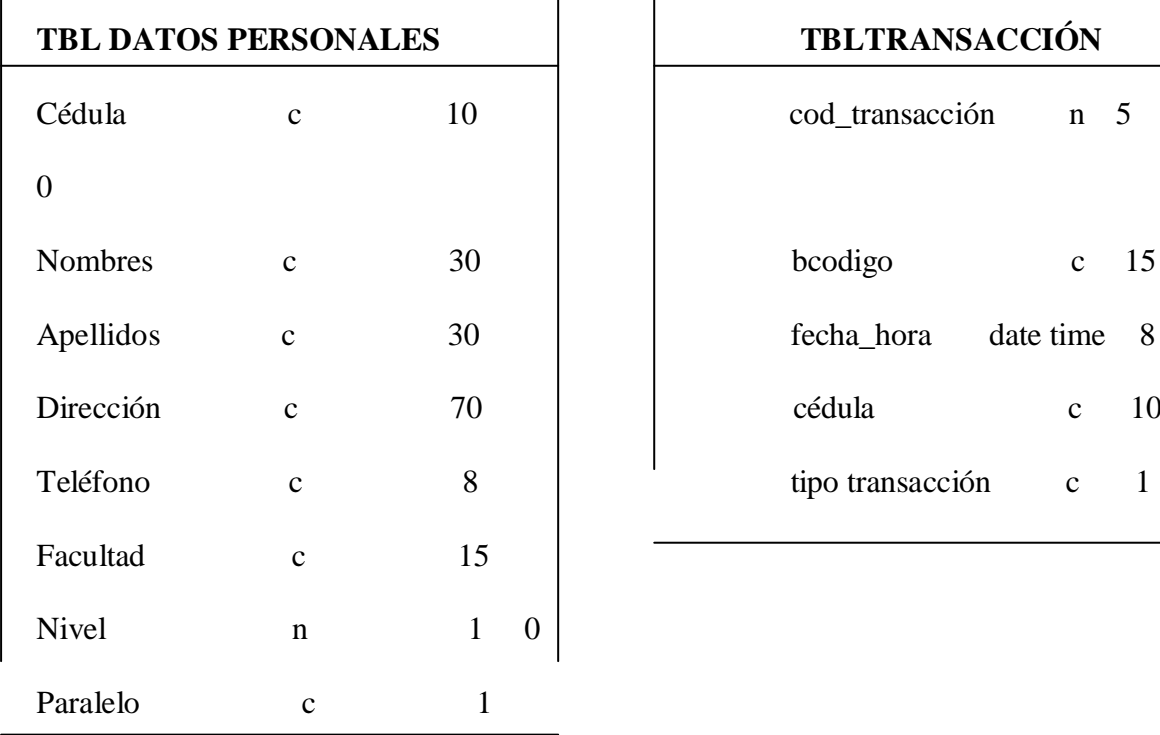

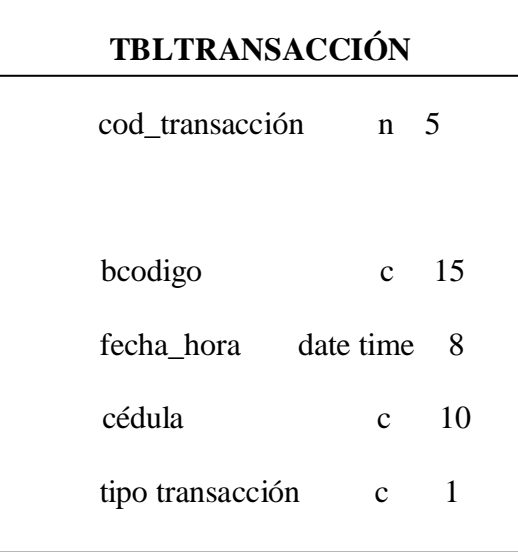

## **CAPITULO V**

## **MARCO ADMINISTRATIVO.**

## **5.1. CRONOGRAMA.**

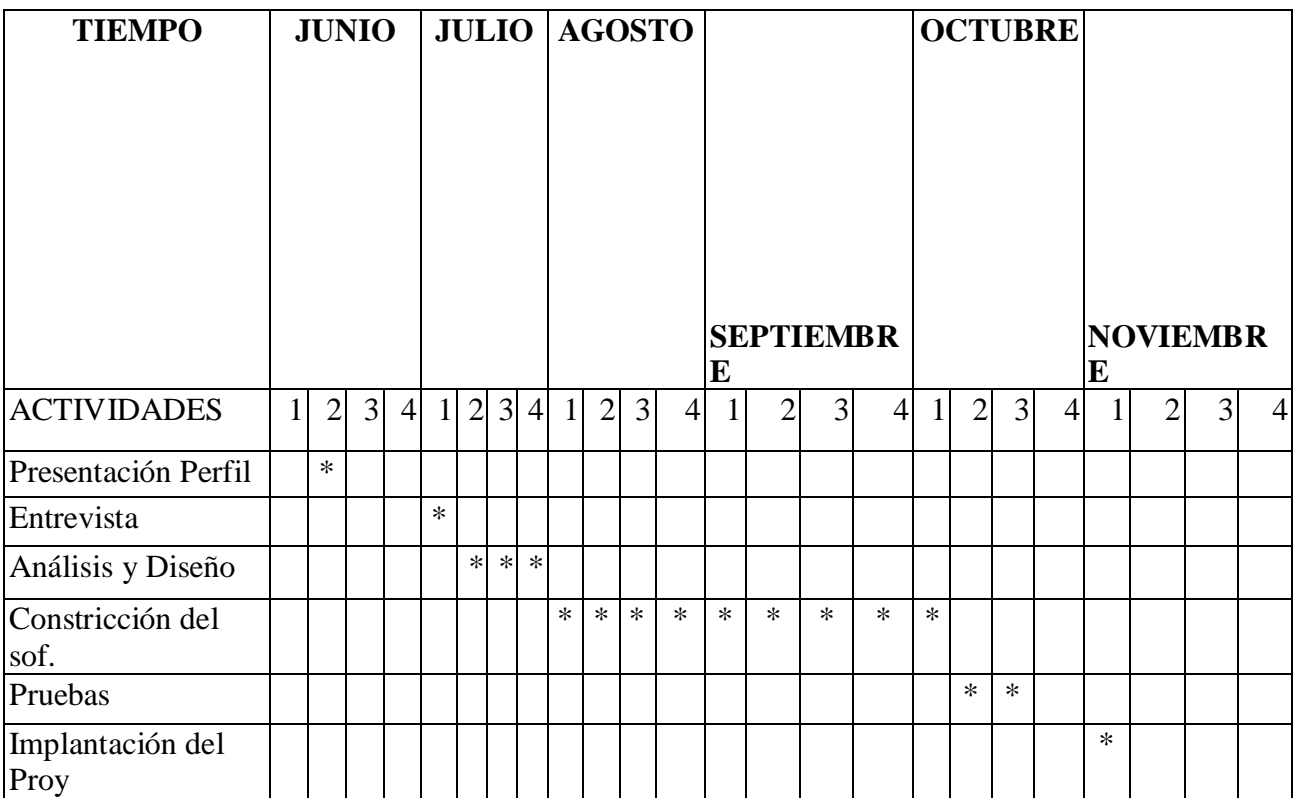

## **5.2 PRESUPUESTO**

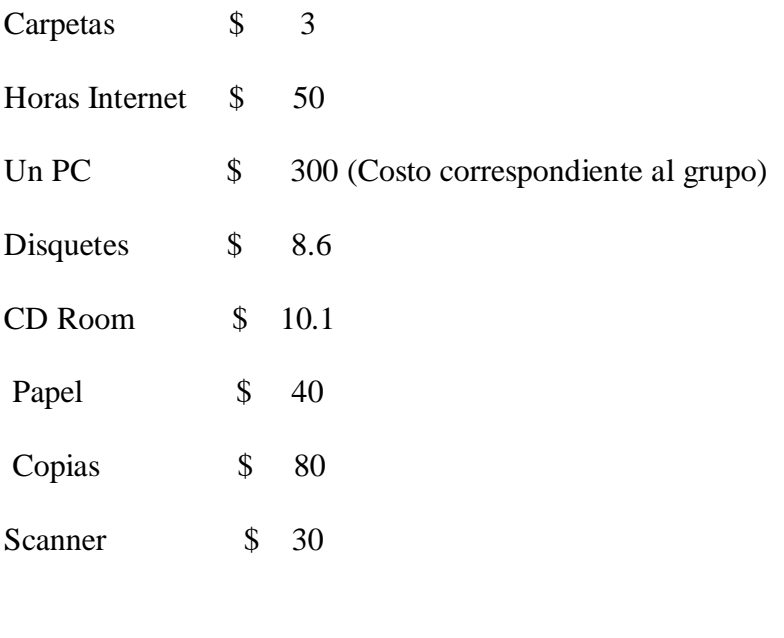

Total \$521.7

## **CAPITULO VI**

## **CONCLUSIONES** Y **RECOMENDACIONES**

## **6.1 Conclusiones**

- Tener una Base de Datos actualizada de los libros brindando un mejor servicio a los usuarios.
- $\triangleright$  Llevar un control de los libros existentes en la biblioteca
- Agilitar el servicio prestado en la biblioteca apoyando la tarea que realiza la bibliotecaria
- $\triangleright$  Facilidad para generar informes estadísticos mensuales

## **6.2 Recomendaciones**

- Cumplir con los requerimientos de hardware y Software para el buen funcionamiento del sistema.
- $\triangleright$  Si es necesario utilizar el manual del usuario siguiendo los pasos indicados
- En caso de danos en el sistema usar como referencia el manual del programador (solo podrá modificarlo personal autorizado).
- Mantener el sistema de inventario actualizado
- Realizar las transacciones en tiempo real
- Emitir los listados con el inventario y realizar verificaciones del mismo